Vous venez d'acquérir un produit de la marque Essentiel b et nous vous en remercions. Nous apportons un soin tout particulier au DESIGN, à la FIABILITÉ et à la FACILITÉ D'USAGE de nos produits.

Nous espérons que ce terminal de réception satellite vous donnera entière satisfaction.

# sommaire

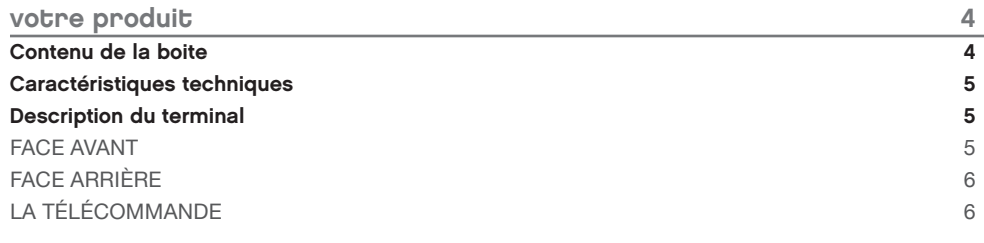

9

 $\blacksquare$ 

 $\mathbf{I}$ 

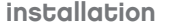

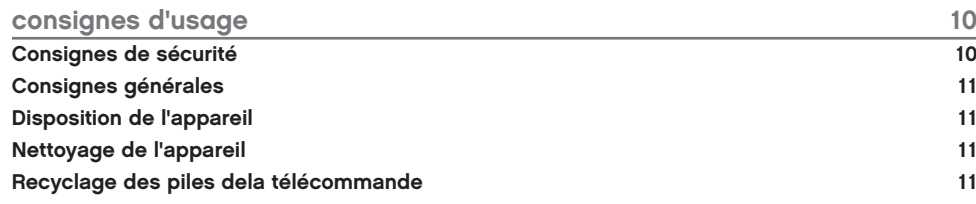

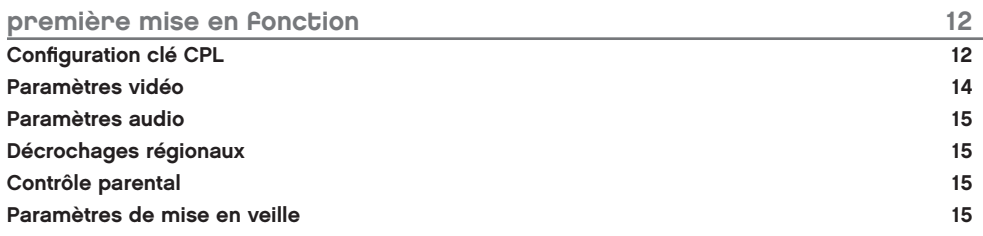

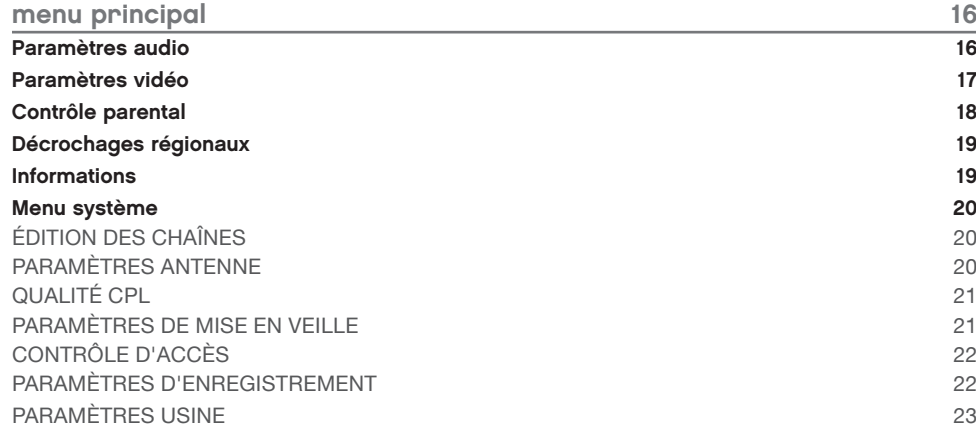

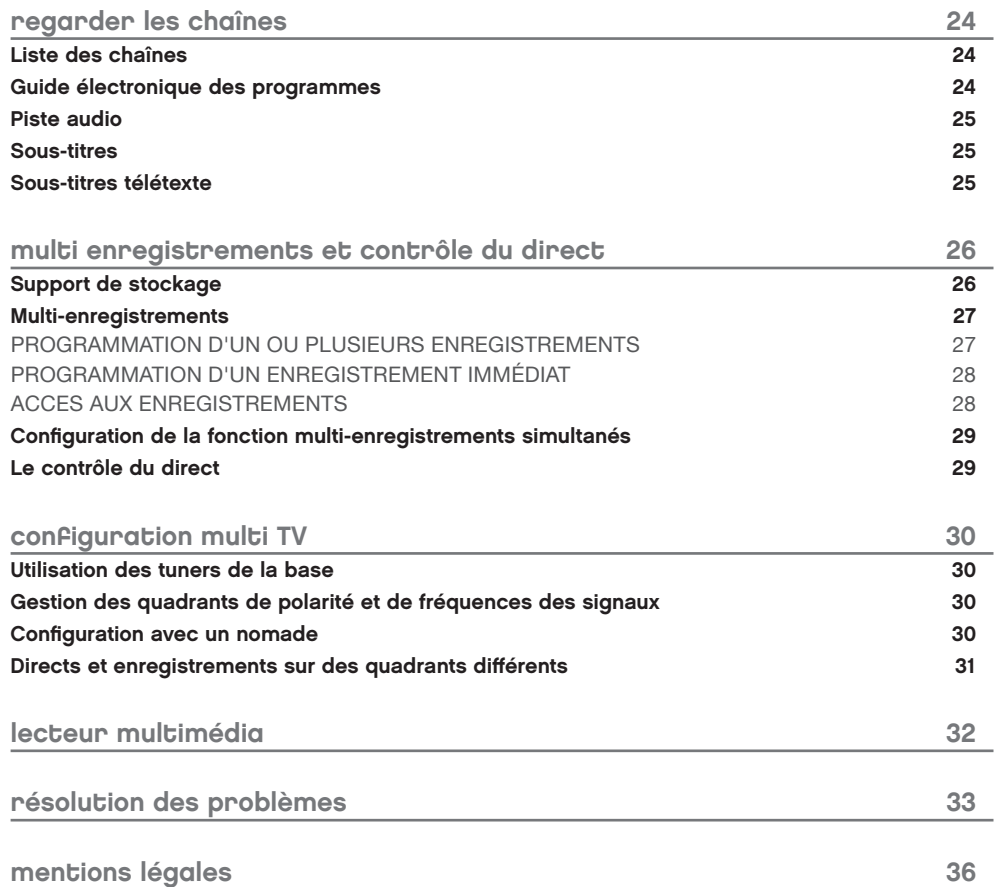

## votre produit

Le MAGIC' READY BASE est un produit unique sur le marché qui intègre une technologie de réseau local nommée CPL (Courant Porteur en Ligne) lui permettant de recevoir les chaînes de la TNT disponibles par satellite avec TNTSAT (voir http://www.tntsat.tv) et de les distribuer dans une autre pièce de votre habitation dans laquelle vous aurez positionné le nomade.

Associé au MAGIC' READY NOMADE, votre base vous offre donc la possibilité de visualiser plusieurs chaînes différentes de la TNT sur plusieurs téléviseurs de votre habitation, sans avoir à vous préoccuper du câblage entre ces équipements.

La base et le nomade sont des produits labellisés TNTSAT CANAL READY (voir http://www.canalready.fr) qui vous permettent de souscrire à une offre CANAL+ ou CANALSAT moyennant l'obtention d'une ou de deux nouvelles cartes d'accès, selon si vous possédez ou pas un nomade . Veuillez contacter CANAL+ pour obtenir une ou deux cartes d'accès à ces offres.

## Contenu de la boite

#### o ch ⊕  $\Box$  $\overline{a}$ **1 carte à puce TNTSAT 1 notice d'utilisation** TNT SAT CANAL READY 412 essentlet<sup>O</sup>  $\circ$  $\circledcirc \circledcirc \circledcirc$ Puce vers le bas  $\circ$ **CPL**

**1 terminal de réception Magic' Ready NOMADE**

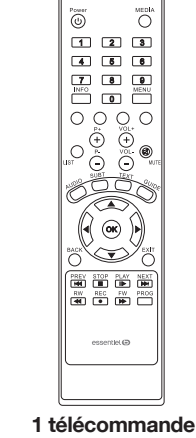

## **(2 piles LR03 fournies)**

#### Caractéristiques techniques

- • Terminal de réception TNTSAT MPEG4 : reception des chaînes de la TNT disponibles par satellite avec TNTSAT (satellite Astra 19,2° Est)
- • Utilisation d'un décodeur et d'une carte TNTSAT exclusivement limitée au territoire français métropolitain et Monaco, au profit de personnes physiques, pour un usage privé et personnel
- • Compatible avec l'offre Canal
- • Technologie CPL intégrée (courant porteur en ligne) : pour recevoir le signal du Magic'Ready BASE par le réseau électrique sans prise d'antenne supplémentaire

• Réception des programmes régionaux de

#### France 3

- • Fonction magnétoscope numérique (PVR) sur périphérique USB
- • Lecteur multimedia
- • Fonction pause du direct (timeshifting)\*
- • Compatible avec les programmes en 3D
- • Mise à jour automatique par satellite
- • Guide électronique des programmes (EPG)
- • Recherche, mémorisation et classement des chaînes automatique ou manuel
- • Liste des chaînes favorites
- • Sous-titres
- • Télétexte
- • Verrouillage parental

# Description du terminal

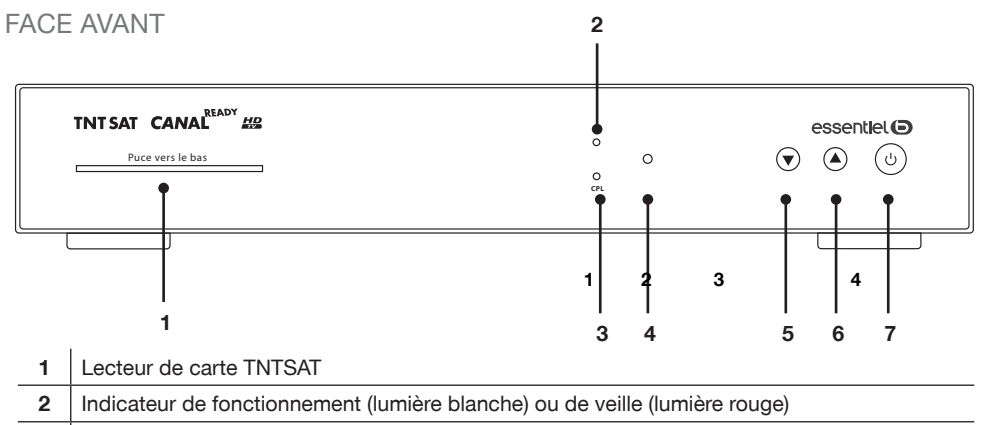

**3** Indicateur de trafic CPL. La lumière est blanche lorsque le MAGIC' READY NOMADE est associé.

- **4** Capteur de la télécommande
- **5** Accès à la chaîne précédente
- **6** Accès à la chaîne suivante

**7** Touche de mise en fonction (appui court) et de mise en veille (appui long de 5 secondes)

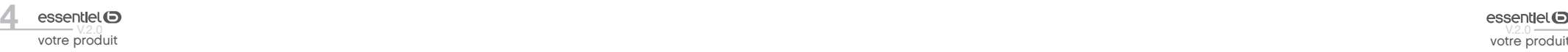

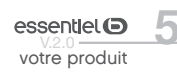

## Face arrière

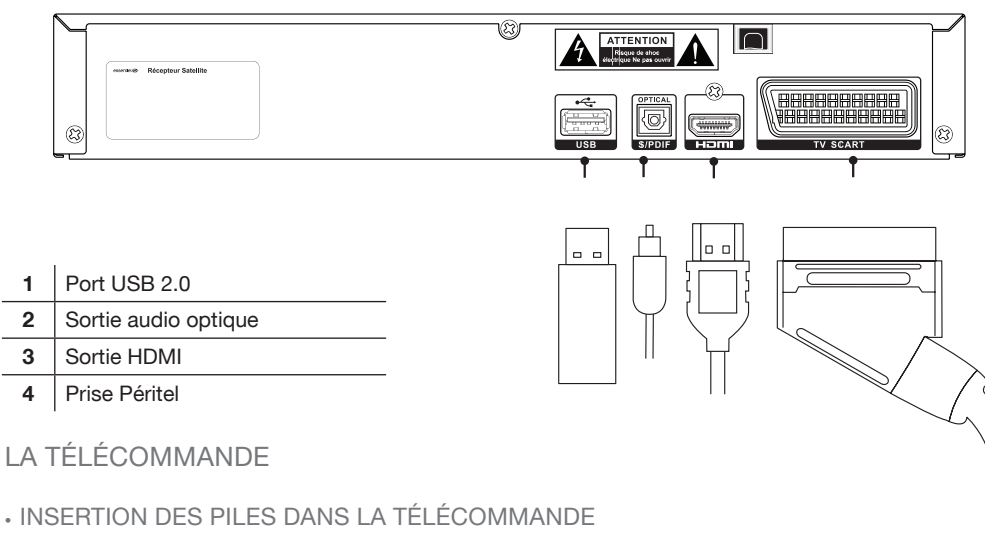

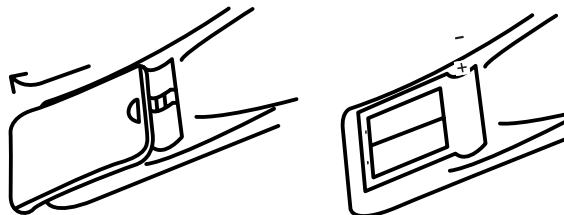

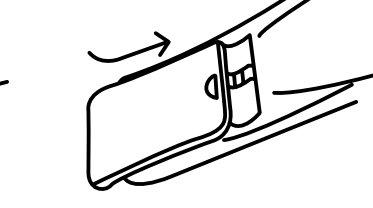

- 1. Ouvrez le couvercle situé à l'arrière de la télécommande.
- 2. Positionnez les piles dans le boîtier en respectant les indications de polarité indiquées. 3. Replacez le couvercle.

La télécommande fonctionne avec 2 piles de type AAA 1,5 V. Nous vous recommandons de n'utiliser que des piles alcalines

Retirez les piles de la télécommande si vous prévoyez de ne pas l'utiliser pendant un certain temps (plus d'un mois). Les piles usagées doivent être mises au rebut de façon sûre. Déposez-les dans des bacs de collecte

prévus afin de protéger l'environnement. • Utilisation de la télécommande

# Orientez la télécommande vers le capteur infrarouge situé à l'avant du terminal de réception dans un angle de 60° pour que ce dernier reçoive les informations transmises. La portée de la télécommande est de 7 mètres. Assurez-vous qu'il n'y ait pas d'obstacles entre la télécommande et le capteur infrarouge et que la lumière du soleil ou une autre source lumineuse ne reflète pas dessus.

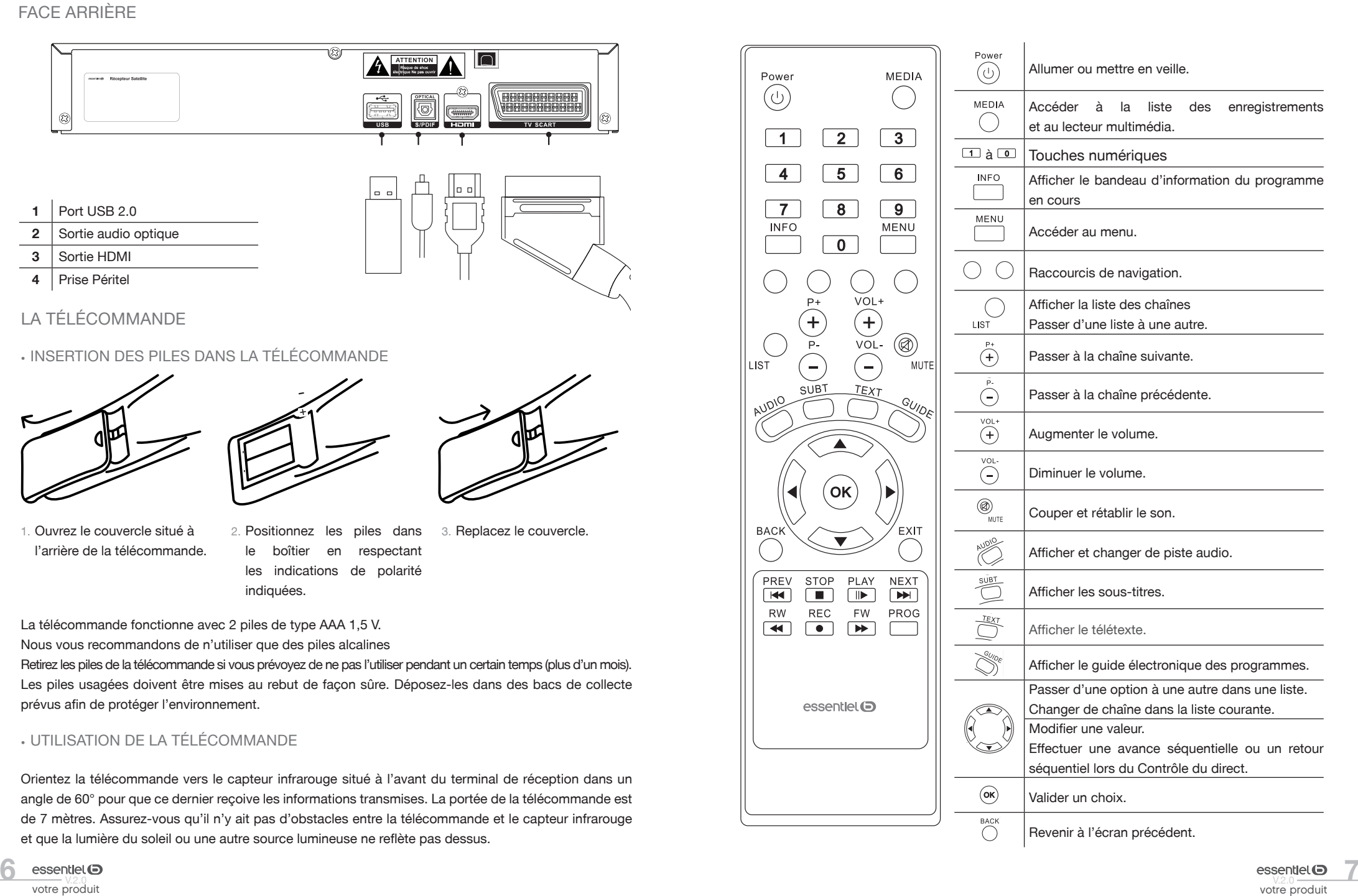

votre produit

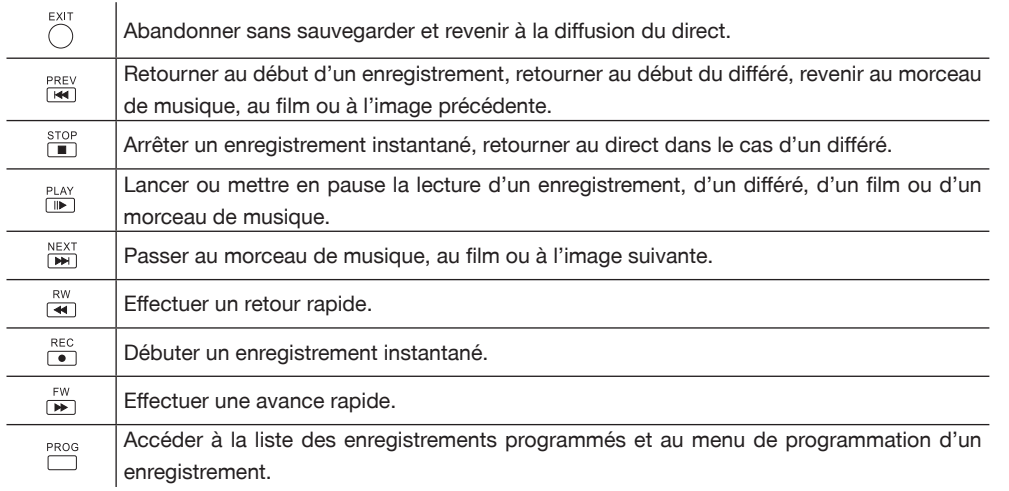

• Utilisation des touches de la télécommande pour naviguer dans les menus

#### La navigation dans les menus est simple et intuitive.

Les différentes fonctions de votre MAGIC' READY NOMADE sont toutes accessibles par un simple appui sur une touche de la télécommande. Il s'agit :

- des touches MEDIA, INFO, LIST, AUDIO, SUBT, TEXT et GUIDE,
- des touches pour changer de programme :  $(+)$ ,  $($  $)$ ,  $\blacktriangle$ ,  $\blacktriangledown$ ,  $\cap$  et les touches du pavé numérique, • des touches pour régler le volume :  $\overline{\mathbb{Q}}$ ,  $\overline{\mathbb{Q}}$  et  $\overline{\mathbb{Q}}$ ,
- des touches dédiées à la gestion du contrôle du direct et au lecteur multimédia : PREV, STOP, PLAY, NEXT
- ,  $\overline{44}$ , REC FW, PROG,
- des touches de navigation dans les menus :  $\blacktriangleleft, \blacktriangleright, \blacktriangleright, \blacktriangleright, \blacktriangleleft, \stackrel{p_*}{\leftarrow}, \stackrel{\rho_*}{\leftarrow}, \stackrel{\text{BACK}}{\leftarrow}, \stackrel{\text{EXIT}}{\leftarrow}, \stackrel{\text{EXIT}}{\leftarrow}, \stackrel{\text{BACK}}{\leftarrow}, \stackrel{\text{EXIT}}{\leftarrow}, \stackrel{\text{EXIT}}{\leftarrow}, \stackrel{\text{EXIT}}{\leftarrow}, \stackrel{\text{EXIT}}{\leftarrow}, \stackrel{\text{EXIT}}{\leftarrow}, \stackrel{\text{$
- La touche MENU donne accès au menu principal pour :
- • modifier la configuration de votre équipement. Il s'agit des paramètres audio et vidéo, du contrôle parental, des paramètres de mise en veille et des décrochages régionaux,
- • lister les principales caractéristiques de votre équipement telles que :
	- . le satellite sur lequel sont connectés vos MAGIC' READY BASE et NOMADE,
	- . les différents numéros de série (matériel, logiciel, carte d'accès TNTSAT),
- • éditer la liste des chaînes FTA installées,
- • effectuer un retour aux paramètres usine,
- associer un disque dur USB 2.0,
- • mesurer les performances de la connexion CPL dans votre habitation.

## installation

Le MAGIC' READY NOMADE est fourni avec une carte d'accès TNTSAT.

Le terminal MAGIC' READY BASE (avec lequel votre NOMADE est associé) doit impérativement être raccordé par un câble coaxial à votre parabole. Celle-ci doit être orientée vers le satellite ASTRA 19,2º EST.

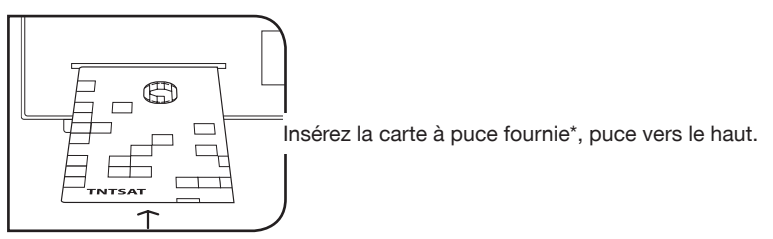

\* Afin d'assurer la sécurité de la territorialité des droits, la durée de validité de la carte TNTSAT est de 4 ans. A l'issue de cette période, les clients TNTSAT sont invités à renouveler leur carte (voir les conditions de renouvellement sur le site www.tntsat.tv )

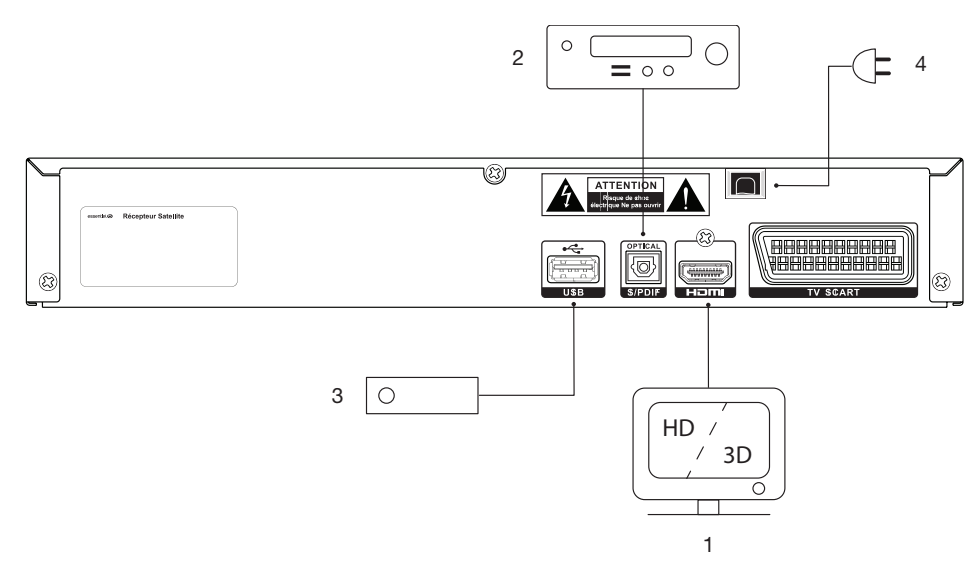

- 1. Raccordement d'un téléviseur HD/3D sur la prise HDMI avec un câble HDMI, ou d'un téléviseur SD sur la prise Péritel avec un câble Péritel.
- 2. Raccordement d'un Home Cinéma sur la sortie audio optique (optionnel).
- 3. Raccordement d'un disque dur USB 2.0 sur le port USB pour bénéficier des fonctions d'enregistrement (PVR), contrôle du direct et lecteur multimédia (optionnel).
- 4. Raccordement du câble d'alimentation sur une prise électrique.

**9**

# consignes d'usage

LISEZ ATTENTIVEMENT CES INSTRUCTIONS AVANT D'UTILISER L'APPAREIL ET CONSERVEZ LES POUR POUVOIR VOUS Y REPORTER ULTERIEUREMENT.

#### Consignes de sécurité

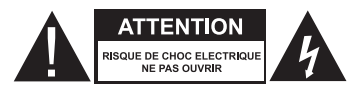

ATTENTION : POUR REDUIRE LES RISQUES D'INCENDIE OU DE CHOC ELECTRIQUE, **N'OUVREZ PAS LE COUVERCLE OU LE PANNEAU ARRIERE.**

Aucune pièce de cet appareil ne peut être réparée ou remplacée par l'utilisateur. Confiez les réparations et l'entretien exclusivement a un personnel qualifié. Tout démontage de l'appareil entraînera l'annulation de la garantie.

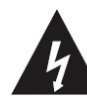

Le symbole de l'éclair dans un triangle équilatéral attire l'attention de l'utilisateur sur la présence, dans le boîtier de l'appareil, d'une tension

élevée, non isolée, dont l'amplitude pourrait être suffisante pour constituer un risque de décharge électrique sur les personnes.

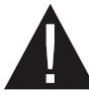

Le point d'exclamation inscrit dans un triangle équilatéral attire l'attention de l'utilisateur sur la présence de consignes de sécurité importantes de

fonctionnement ou de maintenance (entretien courant) dans la notice accompagnant l'appareil.

**ATTENTION : NE DEMONTEZ PAS ET N'ESSAYEZ PAS D'OUVRIR VOTRE APPAREIL CAR L'OUVERTURE ET LE RETRAIT DU BOITIER POURRAIENT VOUS EXPOSER A DES TENSIONS DANGEREUSES ET A D'AUTRES DANGERS. CONSULTEZ VOTRE CENTRE DE SERVICES APRES-VENTE POUR TOUTE DEMANDE DE REPARATION OU DE REMPLACEMENT DE PIECE.**

**ATTENTION : AFIN D'EVITER TOUT RISQUE D'ELECTROCUTION, VEUILLEZ INSERER CORRECTEMENT LA FICHE DANS LA PRISE MURALE.**

**Avant de brancher votre appareil, assurez-vous que la tension électrique de votre domicile correspond à celle indiquée sur la plaque signalétique de l'appareil.**

Branchez votre appareil sur une prise secteur facilement accessible. Le câble d'alimentation constitue le seul moyen de débrancher l'appareil totalement de l'alimentation secteur. Pour être certain que l'appareil n'est plus alimenté, ce câble doit être débranché de la prise murale.

Lorsque vous débranchez le câble d'alimentation, tirez-le toujours au niveau de la fiche, ne tirez pas sur le câble lui-même.

Veillez à ce que le cordon d'alimentation ne puisse être écrasé ou coincé, en particulier au niveau des fiches, des prises de courant et au point de raccordement de l'appareil.

Veillez à positionner le cordon d'alimentation de telle sorte qu'il soit impossible de marcher ou de trébucher dessus.

Veillez à débrancher l'appareil de la prise de courant en cas d'orage ou de non utilisation prolongée.

Si votre appareil fonctionne de manière inhabituelle, et particulièrement s'il émet des sons ou des odeurs qui vous paraissent anormaux, débranchezle immédiatement et faites-le examiner par un réparateur qualifié.

#### Consignes générales

Cet appareil est destiné à un usage domestique uniquement et à l'intérieur d'une habitation. N'utilisez l'appareil que comme indiqué dans cette notice d'utilisation.

Si le câble d'alimentation est endommagé, il doit être remplacé par votre revendeur, son service après-vente ou une personne de qualification similaire afin d'éviter un danger. Une maintenance est nécessaire dans les cas suivants :

• lorsque le cordon d'alimentation ou la fiche est endommagé(e),

#### Disposition de l'appareil

- • Veillez à installer l'appareil sur une surface plane et stable.
- • N'exposez pas l'appareil à la lumière directe du soleil et tenez-le éloigné des sources de chaleur comme les radiateurs, les appareils de chauffage, les fours et autres appareils produisant de la chaleur.
- • Ne placez pas sur l'appareil des sources de flammes nues, telles que des bougies allumées.
- • Cet appareil ne doit pas être exposé à des gouttes ou à des éclaboussures d'eau. Ne placez pas d'objets remplis d'eau, tels que des vases, sur l'appareil. N'utilisez jamais cet appareil près de l'eau, par exemple près d'une baignoire, d'un évier, d'un bac à lessive, dans un sous-sol humide, près d'une piscine ou de toute autre source d'humidité.
- • Ne posez aucun objet sur l'appareil.

## Nettoyage de l'appareil

- • Débranchez le terminal satellite de la prise de courant avant tout nettoyage.
- • Nettoyez-le uniquement à l'aide d'un chiffon doux et sec.

## Recyclage des piles de la télécommande

Ne jetez pas les piles avec les ordures ménagères. Afin de préserver l'environnement, débarrassezvous des piles conformément aux règlementations en vigueur.

Déposez-les dans votre conteneur à piles le plus proche ou rapportez-les dans votre magasin.

- lorsque du liquide a été renversé ou des objets ont été insérés dans l'appareil,
- • si l'appareil a été exposé à la pluie ou à l'humidité,
- • si l'appareil ne fonctionne pas normalement, • si le lecteur est tombé ou qu'il a été endommagé
- de quelque façon que ce soit.

Cet appareil ne doit pas être utilisé par des enfants sans surveillance. Veillez à ce que les enfants ne jouent pas avec l'appareil.

N'utilisez jamais d'objets pointus pour accéder à l'intérieur de l'appareil.

- N'utilisez pas l'appareil dans un lieu excessivement chaud, froid, poussiéreux, moisi ou humide.
- Laissez toujours un espace de ventilation d'au moins 10 cm autour de l'appareil.
- • Cet appareil doit être placé dans un endroit et dans une position qui ne nuit pas à sa bonne ventilation. Par exemple, ne placez pas l'appareil sur un lit, un canapé ou tout autre objet qui pourrait obstruer les orifices d'aération. Ne le placez pas dans un meuble fermé (tel qu'une bibliothèque ou un placard) qui empêcherait l'air de circuler par les orifices prévus à cet effet.
- Veillez à ce qu'aucun objet ne tombe et qu'aucun liquide ne coule à l'intérieur de l'appareil par les ouvertures de ventilation.
- Évitez l'usage d'aérosols autour de l'appareil.

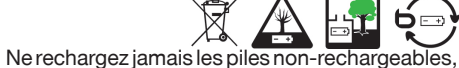

- ne démontez pas les piles, ne les jetez pas dans un feu.
- • Ne les exposez pas à des températures élevées ou à la lumière directe du soleil.
- • Ne les incinérez pas.

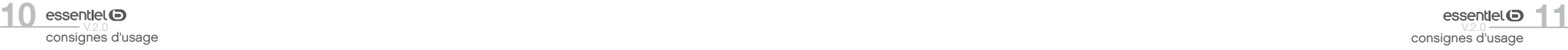

consignes d'usage

# première mise en fonction

#### **Installation**

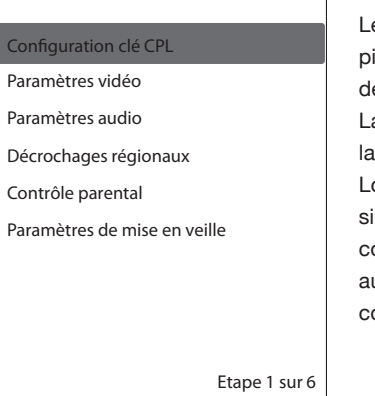

e MAGIC' READY NOMADE vous permet de recevoir, dans une ièce dépourvue de prise d'antenne, les chaînes en provenance le votre MAGIC' READY BASE.

La procédure d'installation de votre équipement nomade se ance automatiquement au premier démarrage.

Lors de l'installation initiale, vous avez la possibilité de modifier, vous le désirez, un certain nombre de paramètres de configuration réglés par défaut (paramètres vidéos, paramètres udio, décrochages régionaux, paramètres de mise en veille, ode parental...).

## Configuration clé CPL

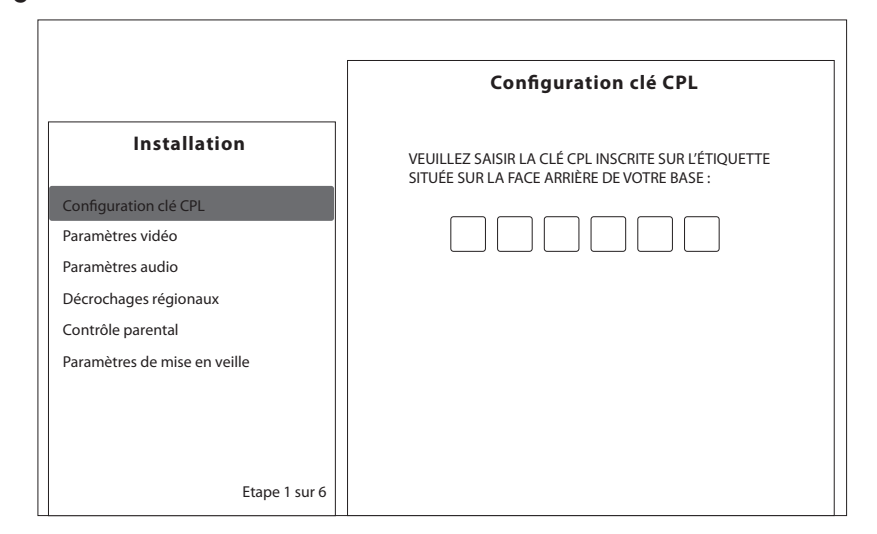

Lors du premier démarrage de votre MAGIC' READY NOMADE, vous devez saisir une clé CPL à 6 chiffres afin de permettre la connexion de votre MAGIC' READY NOMADE à votre MAGIC' READY BASE. Vous pouvez trouver cette clé :

- sur l'étiquette située sur la face arrière de votre MAGIC' READY BASE,
- • ou dans le sous-menu « Qualité CPL » du « Menu Système » de votre MAGIC' READY BASE.

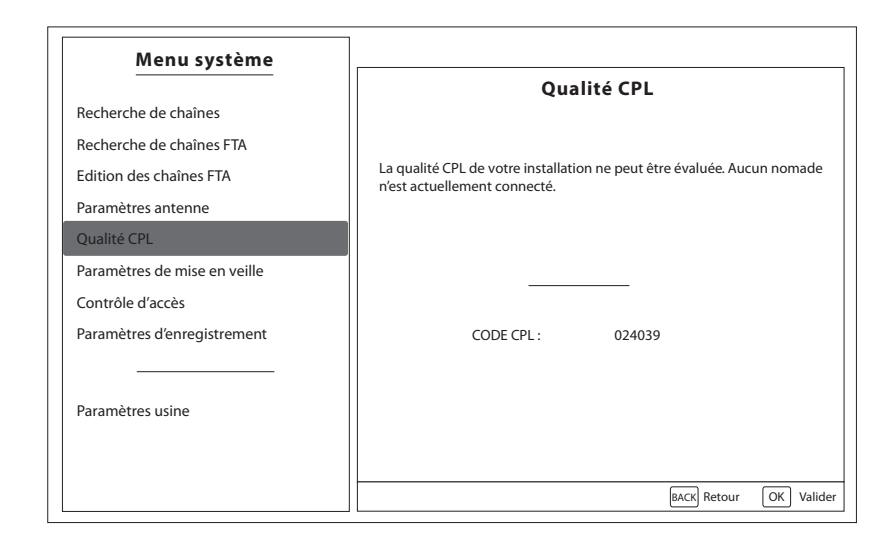

Reportez cette clé à six chiffres en utilisant les touches numériques de la télécommande, comme illustré dans l'exemple ci-dessous. Puis appuyez sur la touche (ok) pour valider.

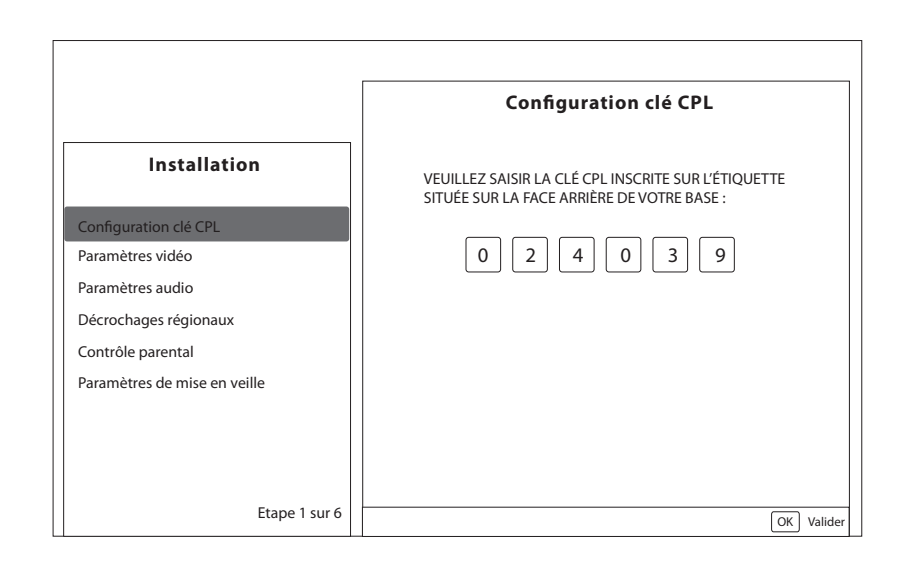

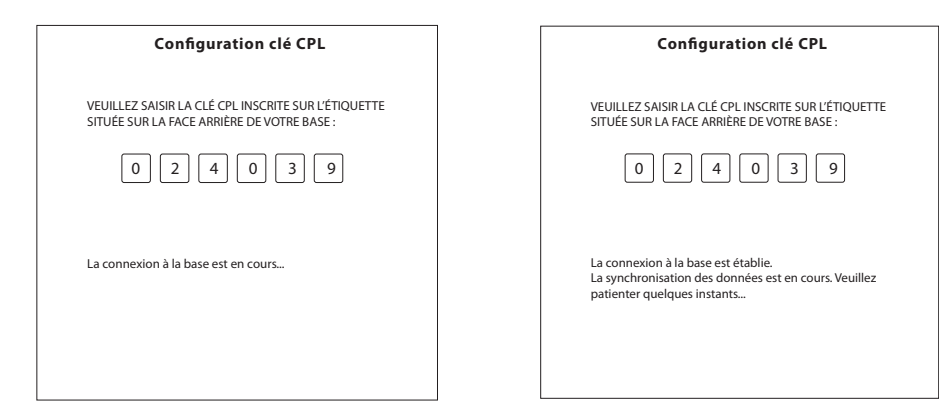

Après quelques secondes, la connexion s'effectue automatiquement. Vous pouvez alors poursuivre les différentes étapes de la configuration initiale de votre MAGIC' READY NOMADE.

## Paramètres vidéo

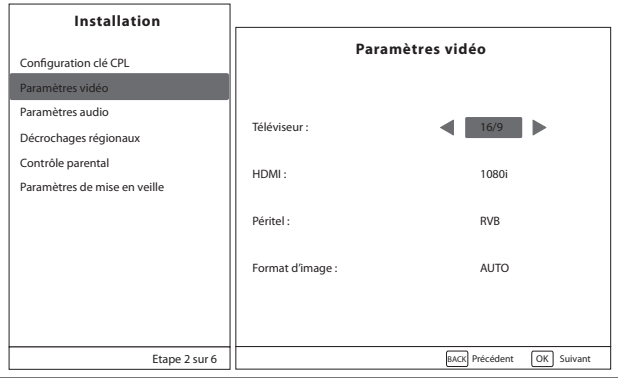

Vous pouvez modifier les paramètres suivants :

- • le format de l'écran de votre téléviseur : 16/9 ou 4/3,
- • la résolution de votre téléviseur HD : 576p, 720p, 1080i,
- • le mode de sortie vers la prise Péritel, pour le cas où vous utilisez un téléviseur en définition standard SD : RVB ou Composite,
- • Le format d'image :
	- . AUTO : Le format de l'image est géré automatiquement,
	- . Letter-box : Ce format permet de respecter au mieux l'intégrité du format cinématographique ou télévisuel d'origine sans trop recadrer l'image, ni la déformer. Un programme en 16/9 sur un écran 4/3 apparaît avec une bande noire en haut et une bande noire en bas,

. Pan and scan : L'image est recadrée, quelque soit son format d'origine, en fonction de la taille de votre écran. Elle ne sera pas déformée mais pourra être tronquée. Par exemple, un programme en 16/9 sur un écran 4/3 apparaîtra avec la partie droite et la partie gauche de l'image tronquée, . Combined : Ce mode combine les deux modes précédents.

## Paramètres audio

Vous pouvez modifier les paramètres suivants :

- • Langue audio par défaut : un choix de langue vous est proposé, le choix par défaut étant le Français. Si vous sélectionnez "Allemand", vous recevrez les programmes d'ARTE ou d'ARTE HD en langue allemande;
- • Audiodescription : l'audiodescription permet de rendre les programmes accessibles aux personnes aveugles ou malvoyantes, en diffusant des indications sonores qui décrivent les éléments visuels du programme;
- • Langue sous-titres par défaut : le même choix de langue vous est proposé. Ce paramètre est positionné par défaut à « Aucun » indiquant qu'aucun sous-titre ne doit apparaître;
- • Sous titrage malentendants : vous pouvez activer ou désactiver cette fonction.
- • SPDIF : PCM pour avoir du son stéréo et Bitstream pour conserver le format audio source (stéréo, Dolby Digital) ;
- • HDMI : PCM pour avoir du son stéréo et Bitstream pour conserver le format audio source (stéréo, Dolby Digital, Dolby Digital+).

## Décrochages régionaux

Vous pouvez choisir un décrochage régional par défaut dans la liste proposée.

#### Contrôle parental

Vous devez saisir votre code parental à 4 chiffres, puis confirmer la saisie. Le code 0000 ne peut être utilisé. Vous avez ensuite la possibilité d'activer le code parental (désactivé par défaut) et de le paramétrer en indiquant à quels types de programmes vous souhaitez limiter l'accès (moins de 10 ans, moins de 12ans, moins de 16 ans ou moins de 18 ans).

Notez que la visualisation des programmes interdits aux moins de 18 ans nécessite toujours la saisie du code parental.

#### Paramètres de mise en veille

Vous pouvez configurer dans ce menu le temps de mise en veille automatique de votre MAGIC' READY NOMADE, si aucune action n'est effectuée au terme de la durée indiquée : 3 heures, 4 heures ou 6 heures.

première mise en fonction

## menu principal

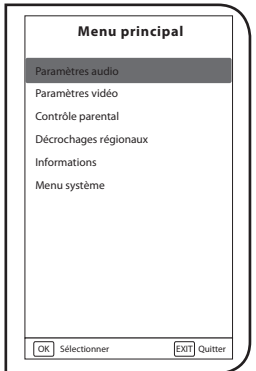

Le menu principal, accessible en appuyant sur la touche menu de la télécommande, vous permet : • de modifier vos paramètres audio, • de modifier vos paramètres vidéo, • de configurer le contrôle parental, • de paramétrer vos décrochages régionaux; • de connaître les caractéristiques de votre équipement en sélectionnant l'onglet « Informations », • d'accéder au menu système.

## Paramètres audio

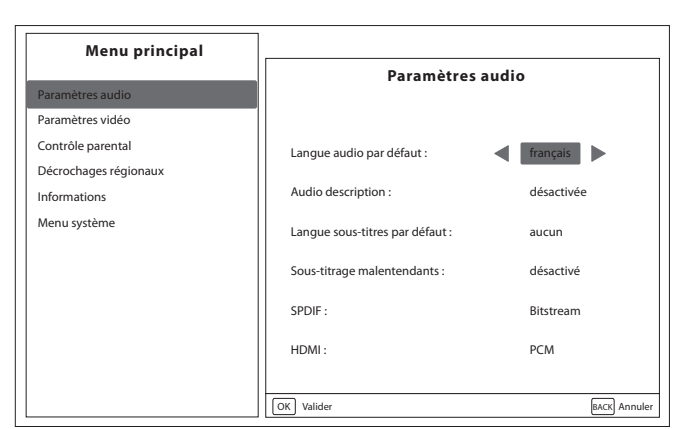

Vous pouvez modifier les paramètres suivants :

- • Langue audio par défaut : un choix de langue vous est proposé, le choix par défaut étant le Français. Si vous sélectionnez "Allemand", vous recevrez les programmes d'ARTE ou d'ARTE HD en langue allemande;
- • Audiodescription : l'audiodescription permet de rendre les programmes accessibles aux personnes aveugles ou malvoyantes, en diffusant des indications sonores qui décrivent les éléments visuels du programme;
- • Langue sous-titres par défaut : le même choix de langue vous est proposé. Ce paramètre est positionné par défaut à « Aucun » indiquant qu'aucun sous-titre ne doit apparaître;
- Sous titrage malentendants : vous pouvez activer ou désactiver cette fonction.
- • SPDIF : PCM pour avoir du son stéréo et Bitstream pour conserver le format audio source (stéréo, Dolby Digital) ;
- • HDMI : PCM pour avoir du son stéréo et Bitstream pour conserver le format audio source (stéréo, Dolby Digital, Dolby Digital+).

# Paramètres vidéo

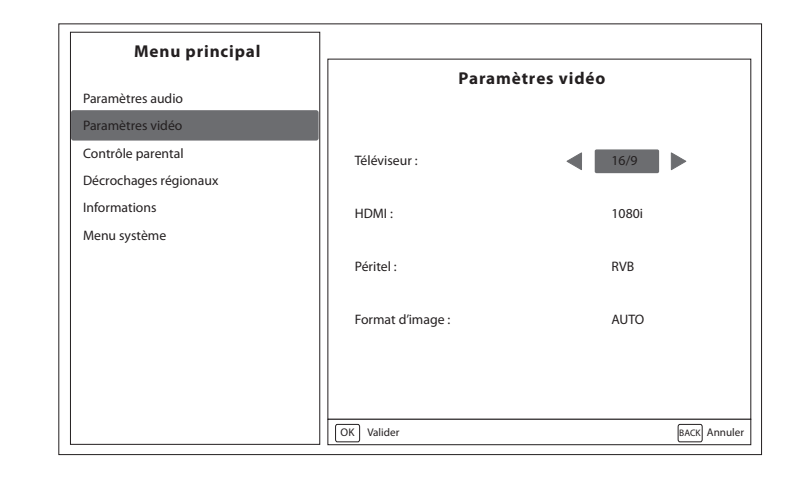

Vous pouvez modifier les paramètres suivants :

- • le format de l'écran de votre téléviseur : 16/9 ou 4/3,
- • la résolution de votre téléviseur HD : 576p, 720p, 1080i,
- • le mode de sortie vers la prise Péritel, pour le cas où vous utilisez un téléviseur en définition standard SD : RVB ou Composite,
- • Le format d'image :
	- . AUTO : Le format de l'image est géré automatiquement,
- . Letter-box : Ce format permet de respecter au mieux l'intégrité du format cinématographique ou télévisuel d'origine sans trop recadrer l'image, ni la déformer. Un programme en 16/9 sur un écran 4/3 apparaît avec une bande noire en haut et une bande noire en bas,
- . Pan and scan : L'image est recadrée, quelque soit son format d'origine, en fonction de la taille de votre écran. Elle ne sera pas déformée mais pourra être tronquée. Par exemple, un programme en 16/9 sur un écran 4/3 apparaîtra avec la partie droite et la partie gauche de l'image tronquée,
- . Combined : Ce mode combine les deux modes précédents.

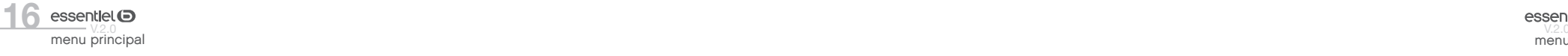

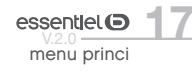

## Contrôle parental

menu principal

 $\Theta$ 

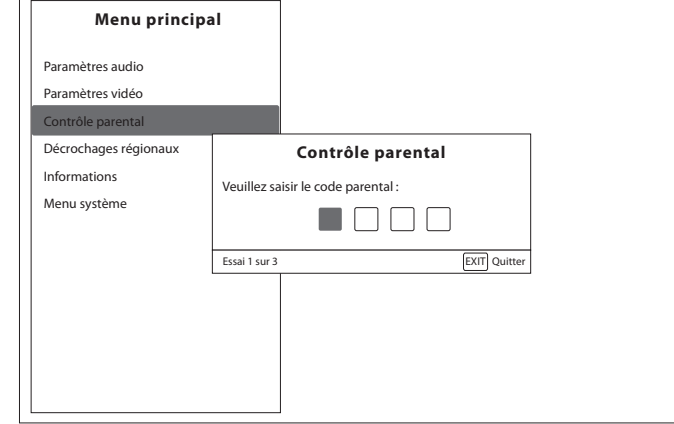

Vous devez saisir votre code parental à 4 chiffres pour accéder aux paramètres du contrôle parental.

Vous avez la possibilité de paramétrer le contrôle parental en indiquant à quels types de programmes vous souhaitez limiter l'accès (moins de 10 ans, moins de 12 ans, moins de 16 ans ou moins de 18 ans). Notez que la visualisation des programmes interdits aux moins de 18 ans nécessite toujours la saisie du code parental.

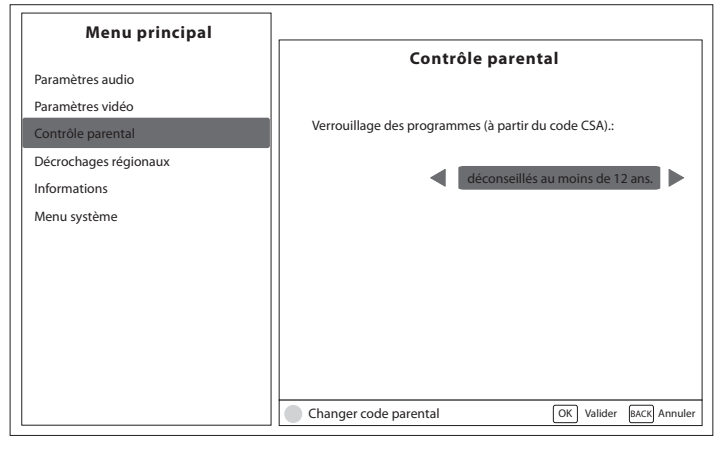

En cas de perte de votre code parental, veuillez contacter le centre de services de votre magasin qui vous communiquera la procédure à suivre pour débloquer votre décodeur.

## Décrochages régionaux

Vous pouvez choisir un décrochage régional par défaut dans la liste proposée.

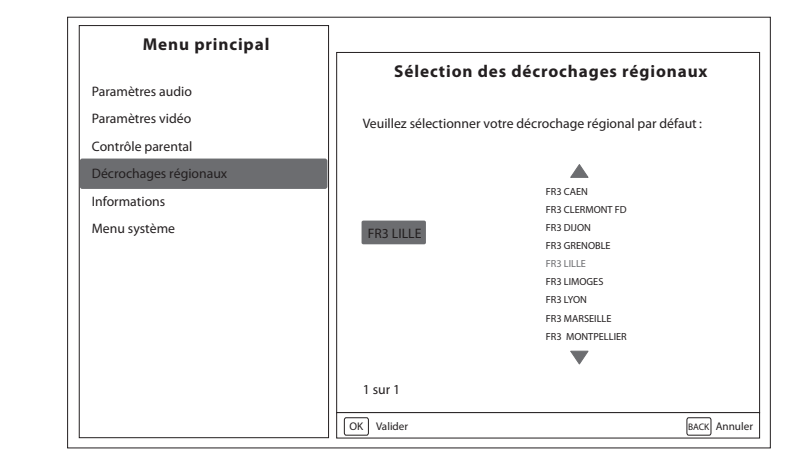

Vous pouvez choisir un décrochage régional par défaut pour chacun de ces programmes nationaux.

## Informations

Ce menu vous donne les informations suivantes :

- le satellite sur lequel est connecté votre MAGIC' READY BASE,
- • le numéro de série de votre matériel,
- • les numéros de version du matériel, du logiciel et de la carte d'accès Viaccess.

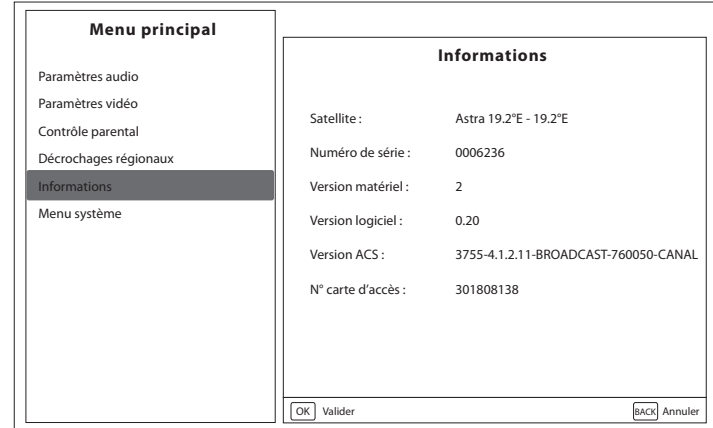

#### Menu système

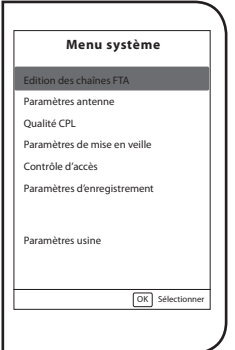

Ce menu vous propose de paramétrer les sous-menus suivants :

# Édition des chaînes FTA

Ce sous-menu permet de modifier la liste des chaînes ou radios trouvées lors d'une recherche de chaînes FTA. Vous pouvez masquer les chaînes ou les radios qui ne vous intéressent pas. Ces services masqués ne seront plus visibles ni par la touche LIST, ni par un changement de chaîne à l'aide des touches P+ et P-. Chaque équipement (MAGIC' READY BASE ou MAGIC' READY NOMADE) peut posséder sa propre liste de chaînes FTA.

# Paramètres antenne

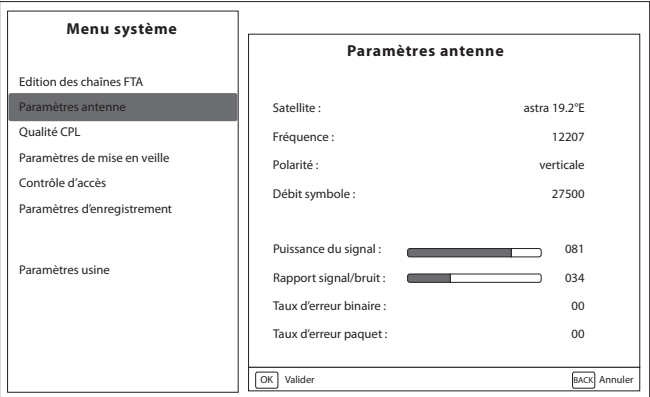

Ce sous-menu affiche, en fonction de la chaîne en cours de diffusion, les paramètres de votre antenne :

• le nom du satellite vers lequel est orientée votre antenne,

• les valeurs de fréquence, de polarité et de débit,

• la qualité de votre signal.

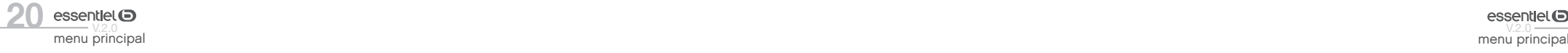

# Qualité CPL

Ce sous-menu permet de visualiser le code CPL, ainsi que la qualité de votre réseau CPL.

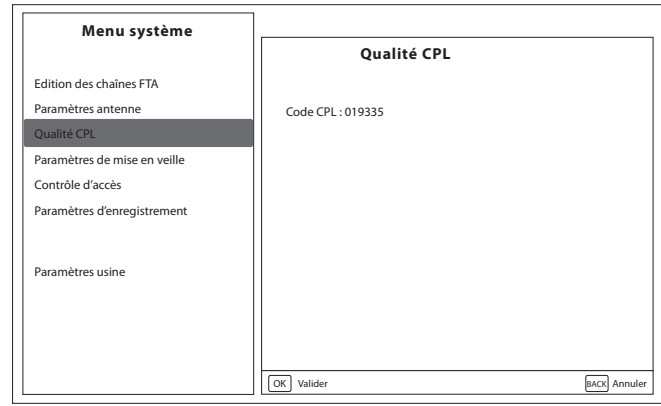

# Paramètres de mise en veille

Vous pouvez configurer dans ce menu le temps de mise en veille automatique de votre MAGIC' READY NOMADE, si aucune action n'est effectuée au terme de la durée indiquée : 3 heures, 4 heures ou 6 heures.

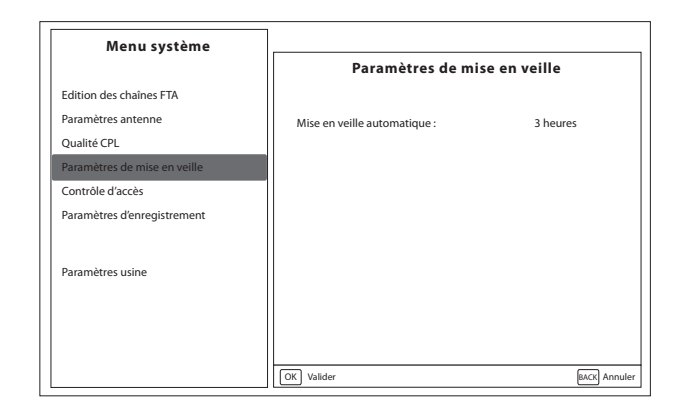

**21**

## Contrôle d'accès

Ce sous-menu permet de visualiser les diverses caractéristiques du contrôle d'accès Viaccess embarqué dans votre équipement.

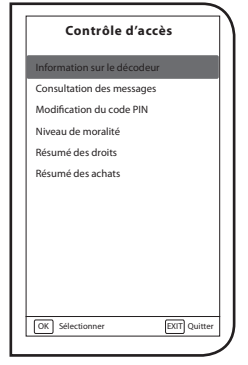

Information sur le décodeur : Vous pouvez obtenir l'adresse unique de votre carte, la version du système, le numéro de série de votre terminal, la version de logiciel et la version de chargeur installée dans votre appareil ainsi que la version du matériel.

Consultation des messages : Dans ce menu vous pouvez lire les messages qui sont envoyés par l'opérateur.

Modification du code PIN : Ce menu permet de modifier le code PIN de la carte. Saisissez le code existant, puis entrez et confirmez le nouveau.

Niveau de moralité : Le niveau de moralité est propre à votre carte d'abonnement. Votre terminal identifie le niveau de moralité propre au

programme que vous regardez et vérifiera s'il correspond au niveau de moralité que vous avez fixé. 0 correspond à 3 ans, 1 à 4 ans et ainsi de suite jusqu'à 10 qui correspond au niveau maximum. Si vous réglez votre niveau moral à 9, tous les programmes diffusés avec un niveau de moralité égal ou supérieur à 9 (c'est-à-dire les programmes interdits aux -12 ans) seront automatiquement verrouillés. Pour les visionner, vous devrez entrer le code PIN de votre carte d'abonnement.

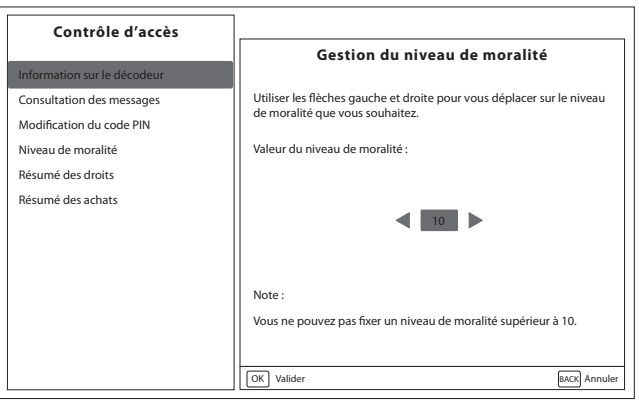

## Paramètres d'enregistrement

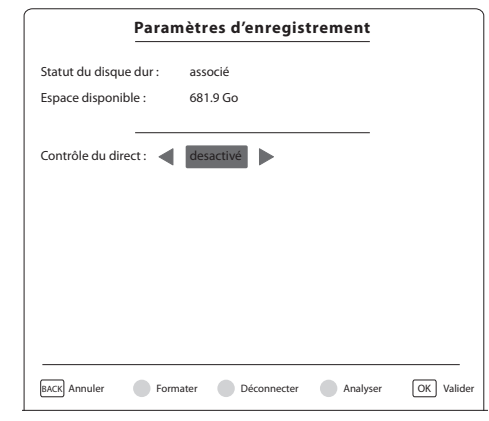

Ce sous-menu de configuration vous permet :

- • de connaître le statut de votre fonction de multi-enregistrements en fonction de la présence d'un disque dur USB 2.0 connecté au port USB de votre MAGIC' READY NOMADE;
- • d'associer un nouveau disque dur;
- • de paramétrer la configuration de votre choix : un ou deux enregistrements, avec ou sans contrôle du direct.

## Paramètres usine

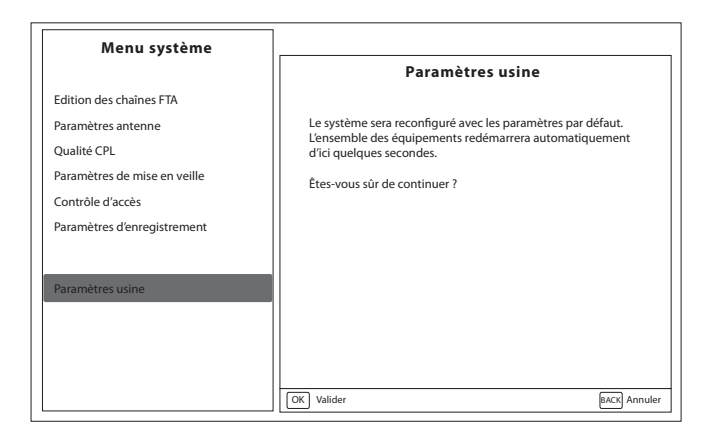

Ce sous-menu permet d'effectuer un retour aux paramètres usine. Cette commande peut-être lancée indifféremment de n'importe quel poste (MAGIC' READY BASE ou MAGIC' READY NOMADE). Un retour aux paramètres usine effectué depuis un poste (MAGIC' READY BASE ou MAGIC' READY NOMADE) entraîne un redémarrage automatique et un retour aux paramètres usine de l'ensemble des postes connectés. Le retour aux paramètres usine nécessite la saisie du code parental.

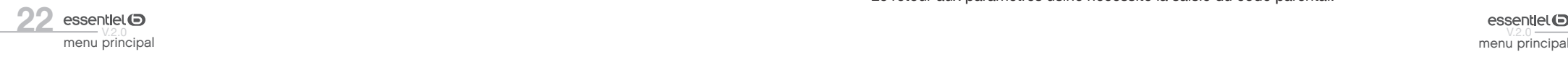

# regarder les chaînes

## Liste des chaînes

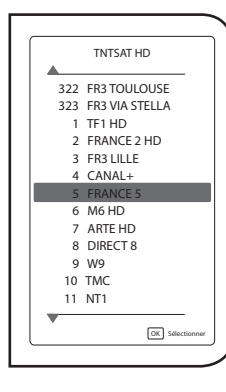

La touche LIST de votre télécommande vous permet :

• d'afficher la liste des chaînes;

 $\bullet$  de vous déplacer dans cette liste à l'aide des touches  $\blacktriangle$ ,  $\nabla$ , P+ et P- de

votre télécommande pour choisir la chaîne qui vous intéresse ;

 $\bullet$  de changer de chaîne en appuyant sur la touche  $\left(\overline{\text{ok}}\right)$  de la télécommande. • Notez que le changement de chaîne peut aussi s'effectuer en appuyant sur les touches situées sur la façade du MAGIC' READY NOMADE.

## Guide électronique des programmes

La touche GUIDE de votre télécommande vous permet de visualiser les programmes en cours de diffusion et les programmes à venir de toutes les chaînes de la liste.

Vous pouvez vous positionner sur une chaîne et la sélectionner à l'aide de la touche  $(\alpha \kappa)$ . Vous pouvez programmer un enregistrement en vous positionnant sur l'émission de votre choix et en appuyant sur la touche  $\frac{Rec}{\bullet}$  de la télécommande.

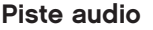

La touche AUDIO de votre télécommande permet d'afficher la liste des pistes audio disponibles pour la chaîne que vous regardez. Vous pouvez ainsi sélectionner une piste audio pour cette chaîne et l'activer. L'activation sera effective jusqu'au prochain changement de chaîne. Reportez vous au menu "Paramètres Audio" si vous désirez activer une piste audio de façon permanente.

## Sous-titres

La touche SUBT de la télécommande permet d'activer ou de désactiver les sous-titres, diffusés sur la chaîne que vous regardez, et de choisir la langue des sous-titres. L'activation sera effective jusqu'au prochain changement de chaîne. Reportez vous au menu "Paramètres Audio" si vous désirez activer une piste audio de façon permanente.

## Sous-titres Télétexte

La touche TEXT de la télécommande permet d'activer ou de désactiver les sous-titres télétexte, diffusés sur la chaîne que vous regardez, et de choisir a langue des sous-titres télétexte. L'activation sera effective jusqu'au prochain changement de chaîne.

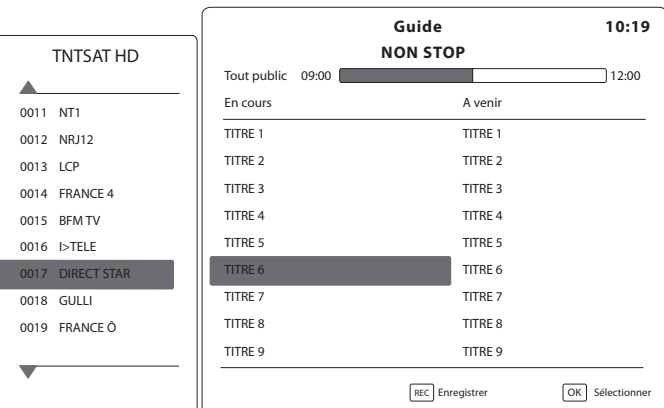

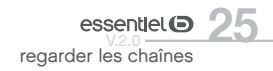

# multi enregistrements et contrôle du direct

## Support de stockage

 $\boldsymbol{0}$ 

La fonction de multi-enregistrements est disponible sur le MAGIC' READY NOMADE à condition qu'un disque dur externe USB 2.0, autoalimenté ou non, soit connecté au port USB du MAGIC' READY BASE. La fonction de contrôle du direct est disponible sur le MAGIC' READY NOMADE à condition qu'un disque dur externe USB 2.0, autoalimenté ou non, soit connecté au port USB du MAGIC' READY NOMADE .

Les clefs USB sont fortement déconseillées car elles ne présentent ni les capacités de stockage, ni les performances requises pour effectuer du contrôle du direct.

Les disques durs doivent être associés, dès leur connexion sur le port USB, dans le sous-menu "Paramètres d'enregistrement", accessible dans le menu "Système".

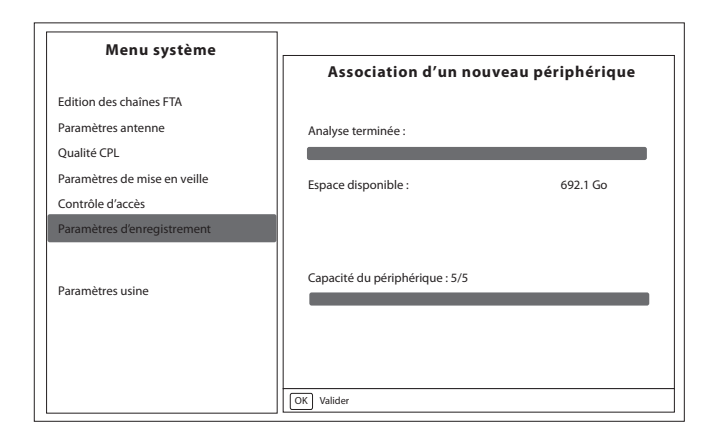

Le MAGIC' READY NOMADE effectue une analyse du disque dur et vous propose de sélectionner la configuration de votre choix : avec ou sans contrôle du direct en fonction des performances du disque dur connecté au nomade.

Vous devez utiliser des disques durs préalablement formatés en FAT32, ou effectuer le formatage à partir du menu "Paramètres d'enregistrement" à l'aide de la touche rouge de la télécommande.

Veillez à ne pas débrancher votre disque dur sans l'avoir préalablement déconnecté à partir du menu "Paramètres d'enregistrement" à l'aide de la touche verte de la télécommande. Tout débranchement d'un disque dur sans l'avoir préalablement déconnecté peut entraîner une perte ou une altération des données enregistrées.

## Multi-enregistrement

La fonction de multi-enregistrements vous offre les possibilités suivantes :

- • programmer deux enregistrements simultanés, présentant un recouvrement dans le temps, indifféremment depuis le MAGIC' READY BASE ou depuis le MAGIC' READY NOMADE. Pour cela, il vous suffit d'accéder directement au menu dédié à la programmation d'un enregistrement en appuyant sur la touche PROG de la télécommande,
- • démarrer un enregistrement instantané lorsque vous regardez une émission. Cette fonction comme la précédente est accessible à tout moment par un simple appui sur la touche REC de la télécommande,
- • consulter la liste des programmes enregistrés par simple appui sur la touche MEDIA de la télécommande.

La lecture des enregistrements depuis le MAGIC' READY NOMADE n'est pas disponible.

## Programmation d'un ou plusieurs enregistrements

Vous pouvez programmer à tout moment un nouvel enregistrement en appuyant sur la touche PROG de la télécommande.

Vous pouvez alors choisir la chaîne que vous voulez enregistrer, la date, l'heure de début, ou la durée et la périodicité de l'enregistrement (aucune, quotidienne, hebdomadaire).

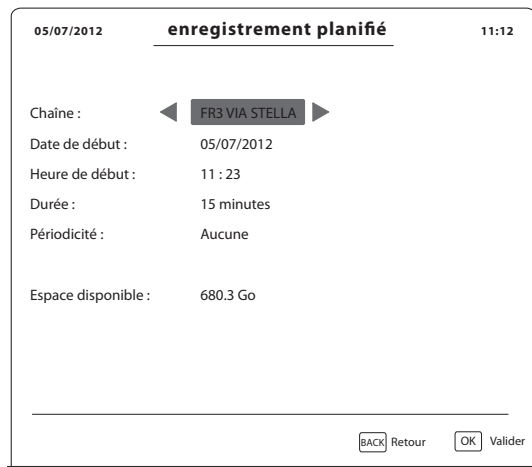

Vous pouvez également appuyer sur la touche REC lorsque vous consultez le guide électronique des programmes. La date, l'heure de début, la durée et la chaîne à enregistrer sont alors automatiquement renseignées. Dans ce cas, l'enregistrement possède directement un nom composé du nom du programme, de la date, de l'heure de début et de l'heure de fin.

## Programmation d'un enregistrement immédiat

Vous pouvez lancer à tout moment un enregistrement immédiat par un simple appui sur la touche REC de la télécommande. Un bandeau s'affiche à l'écran. La durée d'enregistrement par défaut est de 30 minutes.

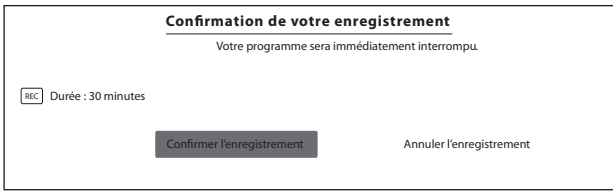

Vous pouvez augmenter ce temps par un ou plusieurs appuis sur la touche REC. Chaque appui augmente le temps de 30 minutes.

## Accès aux enregistrements

Vous pouvez accéder à la liste de vos enregistrements disponibles ou programmés par un simple appui sur la touche MEDIA de la télécommande.

L'appui sur la touche MEDIA fait apparaître sur l'écran du téléviseur un menu composé d'une liste de sous-menus regroupant les contenus multimédia, les enregistrements programmés et les enregistrements disponibles.

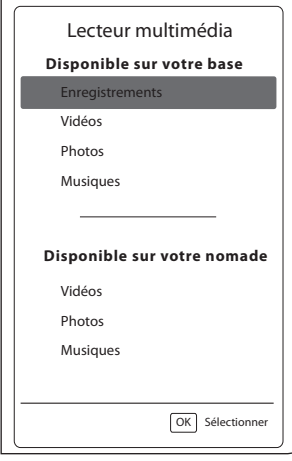

La liste "Enregistrements" regroupe l'ensemble des enregistrements mémorisés sur le disque dur connecté au MAGIC' READY BASE.

• Les enregistrements programmés peuvent être modifiés (date de début, heure de début, durée, périodicité), voire supprimés.

• La liste des enregistrements disponibles (en cours d'enregistrement ou déjà totalement enregistrés) peut être consultée et modifiée, mais les enregistrements stockés sur le support USB du MAGIC' READY BASE ne peuvent être visualisés sur le MAGIC' READY NOMADE.

Configuration de la fonction multi-enregistrements simultanés

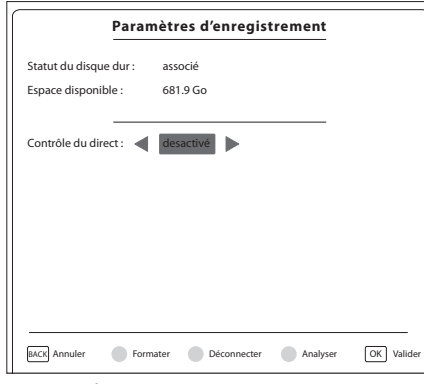

Ce menu de configuration vous permet :

- • de connaître le statut de votre fonction multi-enregistrements, en fonction de la présence d'un disque dur connecté au port USB de votre MAGIC' READY NOMADE,
- • d'associer un nouveau disque dur,
- • de paramétrer la configuration de votre choix : avec ou sans contrôle du direct.

## Le contrôle du direct

La fonction de contrôle du direct vous permet de mettre votre programme en pause et de le reprendre à l'endroit où vous l'avez interrompu. Cette fonction est disponible sur le MAGIC' READY NOMADE, à condition d'avoir branché un support USB directement sur le port USB de l'appareil, et d'avoir activé cette fonction dans le menu "Paramètres d'enregistrement".

Cette fonction vous permet à tout moment :

- $\bullet$  d'effectuer une pause du direct, en appuyant sur la touche  $\Box$  de la télécommande,
- d'en reprendre la lecture, avec un nouvel appui sur la touche  $\frac{PLAY}{ID}$ ,
- de revenir au début du direct, en appuyant sur la touche  $\frac{PREV}{R}$ ,
- $\bullet$  d'avancer de 30 secondes en appuyant sur la touche  $\blacktriangleright$ ,
- $\bullet$  de reculer de 10 secondes en appuyant sur la touche  $\blacktriangleleft$ ,
- • d'avancer rapidement en effectuant un ou plusieurs sauts avant successifs (3 minutes) avec la touche  $\frac{FW}{(M)}$ ;
- • de reculer rapidement en effectuant un ou plusieurs sauts arrière successifs (3 minutes) avec la touche  $\mathbb{R}^{\mathbb{N}}$  ;
- de revenir à tout moment au direct en appuyant sur la touche  $\frac{\text{STOP}}{n}$

 $\bigodot$ 

La fonction de contrôle du direct s'interrompt à partir du moment où vous effectuez un retour au direct ou lorsque vous changez de chaîne.

# configuration multi TV

#### Utilisation des tuners de la base

Votre MAGIC' READY BASE est équipée de deux tuners HD, lui permettant de recevoir simultanément deux chaînes différentes.

L'une des chaînes reçue peut-être affichée sur le téléviseur connecté à votre MAGIC' READY BASE; l'autre chaîne peut être envoyée, par la fonction CPL (Courant Porteur de Ligne) intégrée à la base , vers le MAGIC' READY NOMADE. Ce qui vous permet de regarder simultanément deux programmes différents dans deux endroits de votre habitation.

Les tuners de votre MAGIC' READY BASE peuvent êtres utilisés pour du direct (un pour le MAGIC' READY BASE et un pour le MAGIC' READY NOMADE), et pour effectuer des enregistrements (jusqu'à deux enregistrements simultanés).

Le MAGIC' READY BASE gère l'attribution des tuners en fonction de votre configuration (association ou non avec le MAGIC' READY NOMADE) et de vos demandes concurrentes (directs ou enregistrements), en donnant toujours la priorité aux enregistrements.

Lorsque les tuners ne sont plus disponibles (deux enregistrements en cours), vous pouvez utiliser le lecteur multimédia pour :

- lire une vidéo, regarder des photos ou écouter de la musique;
- • modifier la programmation des enregistrements en cours afin de pouvoir à nouveau accéder aux programmes en direct.

La lecture des enregistrements depuis le MAGIC' READY NOMADE n'est pas disponible.

#### Gestion des quadrants de polarité et de fréquences des signaux

Une recherche de chaînes peut être effectuée à tout moment à partir de votre MAGIC' READY BASE. Cette recherche entraîne une interruption du direct à la fois sur le MAGIC' READY BASE et sur le MAGIC' READY NOMADE.

#### Configuration avec un nomade

La liste des chaînes sur le MAGIC' READY NOMADE inclut, comme sur le MAGIC' READY BASE, toutes les chaînes des quadrants et satellites sur lesquels vous lancez une ou plusieurs recherche de chaînes FTA à partir du MAGIC' READY BASE (numérotation des chaînes FTA à partir de 1000).

**30** essentiel  $\bullet$  v.2.0 essentiel  $\bullet$  v.2.0 essentiel v.2.0 configuration multi TV configuration multi TV configuration multi TV configuration multi TV configuration multi TV configuration multi TV configuration multi T

||<br>|

Dans cette configuration, seul le MAGIC' READY BASE peut demander à sélectionner une chaîne d'un quadrant différent. Si cette opération est effectuée sur le MAGIC' READY BASE, alors le MAGIC' READY NOMADE bascule automatiquement sur la première chaîne du nouveau quadrant.

Le MAGIC' READY NOMADE peut accéder à toutes les chaînes situées sur n'importe quel quadrant ou satellites à partir du moment ou la MAGIC' READY BASE est en veille et à l'exclusion de certains cas particuliers de programmations d'enregistrements (voir la section suivante).

#### Directs et enregistrements sur des quadrants différents

Les enregistrements peuvent être programmés et réalisés sur n'importe quels quadrants ou satellites. Vous ne pouvez pas programmer deux enregistrements simultanés sur deux quadrants différents. La programmation du deuxième enregistrement sera refusée.

La priorité étant donnée aux enregistrements par rapport à la diffusion du direct, le démarrage d'un enregistrement sur un quadrant provoque le basculement du direct en cours sur la première chaîne du même quadrant.

Si vous êtes en train de regarder un programme et qu'un enregistrement s'apprête à débuter sur un quadrant différent du quadrant de votre direct (donc à interrompre le programme que vous visionnez), une notification apparaît sur l'écran 10 minutes, puis 2 minutes avant le début de l'enregistrement. Ceci afin de vous permettre de modifier éventuellement la programmation de cet enregistrement et de conserver la diffusion de votre émission en direct.

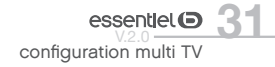

## lecteur multimédia

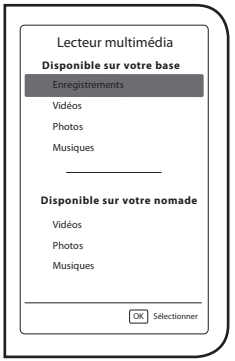

Si vos données multimédia sont enregistrées :

• sur le disque dur connecté au MAGIC' READY BASE : elles sont accessibles depuis le MAGIC' READY BASE et depuis le MAGIC' READY NOMADE;

sur le support de stockage connecté au MAGIC' READY NOMADE : elles sont accessibles uniquement depuis le MAGIC' READY NOMADE.

Vous pouvez accéder à votre lecteur multimédia par un simple appui sur la touche MEDIA de la télécommande.

Le lecteur multimédia est une fonction qui vous permet :

- • de regarder vos vidéos sur le téléviseur auquel votre équipement est connecté. Les formats vidéo suivants sont ainsi supportés :
	- MPEG1 / MPEG-2 / MPEG-4 (H264) pour une qualité Haute Définition
- • de regarder vos photos sur le téléviseur auquel votre équipement est connecté. Les formats photo suivants sont supportés :
- → JPEG / GIF / PNG
- • d'écouter votre musique sur votre installation home cinéma auquel est connecté votre équipement. Vous devrez pour cela utiliser un câble audio numérique raccordé à la sortie audio optique (S/PDIF) de vote équipement. Si vous ne possédez pas d'installation home cinéma ou si votre équipement n'est pas connecté à votre installation home cinéma, vous pourrez toutefois écouter vos musiques sur les hauts parleurs de votre téléviseur. Les formats audio suivants sont supportés :

 $\rightarrow$  MP3 / AAC / WAV

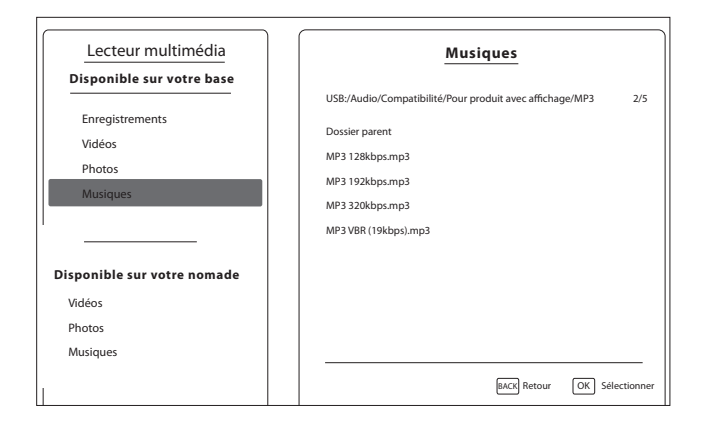

**J'ai branché le MAGIC' READY BASE ainsi que mon MAGIC' READY NOMADE, et l'image du téléviseur branché au MAGIC' READY NOMADE pixélise, saute, décroche, que dois-je faire ?**

• Contrôlez la qualité CPL de votre installation,

- • Si la qualité CPL de votre installation n'est pas correcte :
	- . assurez-vous que le MAGIC' READY BASE et le MAGIC' READY NOMADE soient branchés directement au réseau électrique et non sur une multiprise parafoudre,
	- . déconnectez de votre installation les chargeurs de batterie, les chargeurs de téléphone portable et les lampes halogènes,
	- . vérifiez si un réseau CPL d'une autre technologie n'est pas en fonctionnement dans votre habitation.

#### **L'image sur mon téléviseur branché au MAGIC' READY NOMADE est figée, que dois-je faire ?**

- Essayez de changer de chaîne en utilisant les boutons  $\blacktriangledown$  ou  $\blacktriangle$  de votre télécommande ;
- • Vérifiez que le MAGIC' READY BASE n'a pas été débranché par inadvertance du réseau électrique,
- • Vérifiez que le MAGIC' READY BASE n'a pas été débranché par inadvertance de la prise d'antenne,
- • Débranchez puis rebranchez le MAGIC' READY NOMADE,
- • Débranchez puis rebranchez si nécessaire ensuite votre MAGIC' READY BASE.

#### **Mon installation a pris la foudre, que dois-je faire ?**

- • Ne démontez pas votre équipement,
- • Cet incident n'est pas couvert par la garantie constructeur. Consultez votre assurance habitation pour le remplacement de votre équipement.

#### **J'ai branché ma base et mon nomade sur un réseau 110V, et ils ne fonctionnent pas, que dois je-faire ?**

• Les produits sont prévus pour fonctionner sur un réseau 220V-50Hz uniquement.

#### **J'ai acheté un MAGIC' READY NOMADE et la procédure d'appairage ne fonctionne pas, que dois-je faire ?**

- • Vérifiez que le MAGIC' READY BASE est bien connecté au réseau électrique;
- • Lancez de nouveau la procédure d'appairage décrite;
- • Effectuez l'étape précédente en branchant le MAGIC' READY BASE et le MAGIC' READY NOMADE sur une même multiprise.

#### **L'image saute sur la télévision branchée au MAGIC' READY NOMADE lorsque certains équipements électriques sont branchés, que dois-je faire ?**

• Les appareils peuvent être sensibles aux perturbations engendrées par d'autres équipements reliés au réseau électrique (lampe halogène, chargeur de téléphone....). Essayez de les détecter et évitez de les utiliser lors du fonctionnement de votre MAGIC' READY NOMADE.

#### **J'ai demandé la diffusion automatique des sous-titres mais rien ne s'affiche, que dois-je faire ?**

• Tous les programmes ne sont pas sous-titrés. Les apppareils affichent automatiquement les sous-

titres, si vous avez activé cette option, si et seulement si le programme diffusé est sous-titré.

#### **Un message de mise à jour s'affiche à l'écran au démarrage de mon MAGIC' READY NOMADE, que dois-je faire ?**

- • Le MAGIC' READY NOMADE est automatiquement mis à jour, avec la version logicielle préalablement téléchargée sur le MAGIC' READY BASE, dès que la mise jour de la base est terminée. La mise à jour du MAGIC' READY NOMADE prend quelques minutes et nécessite plusieurs redémarrages automatiques.
- • Le MAGIC' READY NOMADE est donc rendu indisponible pendant la mise à jour de la base et pendant sa propre mise à jour ;
- • Veillez donc à ne pas éteindre votre MAGIC' READY NOMADE pendant toute la durée de ces deux opérations.

#### **Pour tout autre problème :**

• Actionnez un « Retour aux paramètres usine » depuis le menu système.

# mentions légales

L'équipement est conforme aux directives suivantes :

- • 2006/95/EC (LVD)
	- . EN60065:2002+A1:2006+A11:2008
- • 2004/108/EC (CEM)
	- . EN55013:2001+A1:2003+A2:2006
- . EN55020:2007
- . EN55022:2006+A1:2007 class B
- . EN55024:1998+A1:2001+A2:2003
- . EN61000-3-2:2006+A1:2009+A2:2009
- . EN61000-3-3:2008
- . EN61000-4-2:1995+A1:1998+A2:2001
- . EN61000-4-3:2006+A1:2008
- . EN61000-4-3:1996
- . IEC61000-4-2:2001
- . IEC61000-4-4:2004
- . IEC61000-4-4:1995
- . IEC61000-4-5:1995
- . IEC61000-4-6:1996
- . IEC61000-4-11:1994
- 2002/95/CE (RoHS)

Toutes les informations, dessins, croquis et images dans ce document relèvent de la propriété exclusive de SOURCING & CREATION. SOURCING & CREATION se réserve tous les droits relatifs à ses marques, créations et informations. Toute copie ou reproduction, par quelque moyen que ce soit, sera jugé et considéré comme une contrefaçon.

All information, designs, drawings and pictures in this document are the property of SOURCING & CREATION. SOURCING & CREATION reserves all rights to its brands, designs and information. Any copy and reproduction through any means shall be deemed and considered as counterfeiting

**essentiel <sup>5</sup><br><u>344 V.2.0</u>**<br>résolution des problèmes